# **Cisco Umbrella** ä»®æf<sup>3</sup>ã,¢ãf—ãf©ã,¤ã,¢ãf<sup>3</sup>ã,<sup>1</sup>ã�®é�™çš" SSH  $\tilde{a}f\tilde{a}f$ <sup>1</sup> $\tilde{a}f\tilde{a}f$ ' $\tilde{a}f\tilde{a}\tilde{c}$  $\Theta$ e, t $\tilde{a}'$

 $\tilde{a}$ , c $\tilde{a}$ f‰ $\tilde{a}$ f $\tilde{\bullet}$  $\tilde{a}$ , $\tilde{a}$ , $\tilde{a}$ f $\tilde{a}$ f $\tilde{a}$ f $\tilde{a}$ f $\tilde{a}$ f $\tilde{a}$ J $\tilde{a}$ l $\tilde{b}$  : cisco-sa-uva-  $\sqrt{\text{CE}$ -2022-20773 static-key-6RQTRs4c **High** å^�å...¬é-‹æ-¥: 2022-04-20 16:00 ãf�ãf¼ã,ãf§ãf<sup>3</sup> 1.0 : Final CVSSã,<sup>1</sup>ã,<sup>3</sup>ã, $\ell$ : 7.5 å>žé�¿ç - : No workarounds available Cisco ãf�ã,º ID : CSCwal1399

#### 日本語ã�«ã,^ã,<情å ±ã�¯ã€�è<±èªžã�«ã,^ã,<原æ–‡ã�®é�žå…¬å¼�ã∢

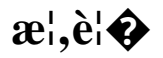

Cisco

Umbrellaä»®æf<sup>3</sup>ã,¢ãf—ãf©ã,¤ã,¢ãf<sup>3</sup>ã,<sup>1</sup>(VA)ã�®ã,ãf¼ãf™ãf¼ã,<sup>1</sup>ã�®SSHèª�証ãf¡ã,«ãf‹ã,°ãf ã�®è"†

��è"†å¼±æ€§ã�¯ã€�ã,ªã,¿ãf†ã,£ãffã,¯SSHホã,ªãƒ^ã,ーã�Œå~在ã�™ã,‹ã�"ã�¨ã�«èµ· VA��SSH接ç¶šã�§ä¸é-"者æ"»æ′fã,′実行ã�™ã,‹ã�"ã�¨ã�§ã€�ã�"ã�®è"†å¼±æ€§∂

æ<sup>3</sup>:SSHã� d̃ ã€�Umbrella VA��ãf‡ãf•ã,©ãf«ãf^ã�§æœ‰åŠ<sup>1</sup>ã�«ã�ªã�£ã�¦ã�"ã�¾ã�›ã,"ã€,

ã,∙ã,<sup>1</sup>ã,<sup>3</sup>ã�¯ã�"ã�®è"†å¼±æ€§ã�«å¯¾å‡¦ã�™ã,‹ã,½ãƒ•ãƒ^ã,¦ã,§ã,¢ã,¢ãƒfãf—デーãƒ^ã,′リリヽ

��ã,¢ãf‰ãf�ã,¤ã,¶ãfªã�¯ã€�次ã�®ãfªãfªã,¯ã,^ã,Šç¢ºèª�ã�§ã��ã�¾ã�™ã€, https://tools.cisco.com/security/center/content/CiscoSecurityAdvisory/cisco-sa-uva-static-key-6RQTRs4c

### è©<sup>2</sup>å<sup>1</sup>/2"è£<sup>1</sup>/2å"<>

è,,†å¼±æ€§ã�®ã�,ã,‹è£½å"�

��è"†å¼±æ€§ã�¯ã€�3.3.2ã,^ã,Šå‰�ã�®ã,½ãƒ•ãƒ^ã,¦ã,§ã,¢ãƒ�ーã,¸ãƒ§ãƒªã,′実行ã∢ ESXiã� Hyper-Vã�®ä,jæ-<sup>1</sup>ã�®Cisco Umbrellaä»®æf<sup>3</sup>ã,¢ãf—ãf©ã,¤ã,¢ãf<sup>3</sup>ã,<sup>1</sup>ã�«å½±éŸ¿ã,'ä Žã�^ã�¾ã�™ã€,

 $\tilde{a}$ , $\frac{1}{2}$ ã $f$ •ã $f$ ˆã, $\tilde{a}$ , $\tilde{g}$ , $\varrho$  ã $f$  $\Theta$ ã $f$ ¼ã, $\tilde{a}$ , $f$ §ã $f$  $\tilde{a}$  $\Theta$ ®å $\hat{a}$  $\Gamma$ ¥

VA�ãf�ãf¼ã, ãf§ãfªã,′確èª�ã�™ã,‹ã�«ã�¯ã€�ãf�ã,¤ãfªãf¼ãf�ã,¤ã,¶ã,ªãfªã,½ãf¼ãf«ã�

[Deployments] > [Configuration] > [Sites and Active Directory]

SSH�有åŠ<sup>1</sup>ã�«ã�ªã�£ã�¦ã�"ã,‹ã�‹ã�©ã�†ã�‹ã,′確èª�ã�™ã,‹ã�«ã�¯ã€�ãƒ�ã,*¤* va showã,<sup>3</sup>ãfžãf<sup>3</sup>ãf‰ã,'å...¥åŠ>ã�—ã�¾ã�™ã€,

 $x\rightarrow \tilde{a}$  $\bigcirc$   $\tilde{\theta}$  $\tilde{a}$  $\tilde{a}$  $\tilde{b}$  $\tilde{a}$  $\tilde{c}$   $\tilde{c}$   $\tilde{c}$   $\tilde{c}$   $\tilde{c}$   $\tilde{c}$   $\tilde{c}$   $\tilde{c}$   $\tilde{c}$   $\tilde{c}$   $\tilde{a}$   $\tilde{c}$   $\tilde{a}$   $\tilde{c}$   $\tilde{c}$   $\tilde{c}$   $\tilde{c}$   $\tilde{c}$   $\$ showã, $3$ ã $f$ žã $f$  $3$ ã $f$ ‰ã $\bf{\hat{\Phi}}$ ®å $\ddagger$ °åŠ›ã,'礰ã $\bf{\hat{\Phi}}$ —ã $\bf{\hat{\Phi}}$ ¦ã $\bf{\hat{\Phi}}$ "ã $\bf{\hat{\Phi}}$ 3⁄4ã $\bf{\hat{\Phi}}$ ™ã $\bf{\hat{\epsilon}}$ ,

 $<\#root$ 

 $\sim$  \$

config va show

Virtual Appliance Configuration Name: Local DNS ip address : **DNSSEC** : disabled Internal Domains Count: 0 Resolvers: 208.67.220.220 208.67.222.222

```
SSH access : enabled
```
#### è,,†å¼±æ€§ã,'å�«ã,"ã�§ã�"ã�ªã�"ã�"ã�¨ã�Œç¢°èª�ã�•ã,Œã�Ÿè£½å"�

��ã,¢ãf‰ãf�ã,¤ã,¶ãfªã�®<u>è,,†å¼±æ€§ã�®ã�,ã,‹è£½å"�ã,»ã,¯ã,∙ãf§ãf<sup>3</sup>ã�«è¨~載ã�•ã</u>

# å>žé�¿ç-

��è"†å¼±æ€§ã�«å¯¾å‡¦ã�™ã,‹å›žé�¿ç–ã�¯ã�,ã,Šã�¾ã�›ã,"ã€,

# ä¿®æ£æ^ã�¿ã,½ãƒ•ãƒ^ã,¦ã,§ã,¢

ã, ā, <sup>1</sup>ã, <sup>3</sup>ã� ¯ã� "ã�®ã, ¢ãf‰ãƒ�ã,¤ã,¶ãfªã�«è¨~載ã�•ã,Œã�Ÿè"†å¼±æ€§ã�«å¯¾å‡¦ã�™ã,‹ç"¡

�客æ§~ã�Œã,¤ãfªã,1ãf^ãf¼ãf«ã�—ã�Ÿã,Šã,µãf�ãf¼ãf^ã,′å�—ã�'ã�Ÿã,Šã�§ã��ã,‹ã�®â ãf�ãf¼ã, ãf§ãfªã�¨ãf•ã,£ãf¼ãf�ãf£

ã,»ãffãf^ã�«å¯¾ã�—ã�¦ã�®ã�¿ã�¨ã�ªã,Šã�¾ã�™ã€,ã��ã�®ã,^ã�†ã�ªã,½ãf•ãf^ã,¦ã,§ã, https://www.cisco.com/c/en/us/products/end-user-license-agreement.html

����客æ§~ã�Œã,½ãf•ãƒ^ã,¦ã,§ã,¢ã,′ãf€ã,¦ãfªãfãf¼ãf‰ã�§ã��ã,‹ã�®ã�¯ã€�ã,

ã,¢ãffãf—ã,°ãf¬ãf¼ãf‰ã�§ã�™ã€,ç"¡å"Ÿã�®ã,»ã,ãf¥ãfªãf†ã,£ ã,½ãf•ãf^ã,¦ã,§ã,¢ ã,¢ãffãf—ãf‡ãf¼ãf^ã�«ã,^ã�£ã�¦ã€�ã�Šå®¢æ§~ã�«æ-°ã�—ã�"ã,½ãf•ãf^ã,¦ã,§ã,¢ ãf©ã,¤ã,»ãf<sup>3</sup>ã,<sup>1</sup>ã€�追åŠ ã,½ãf•ãf^ã,¦ã,§ã,¢ ãf•ã,£ãf¼ãf�ãf£ ã,»ãffãf^ã€�ã�¾ã�Ÿã�¯ãf¡ã, ãf£ãf¼ ãfªãf"ã, ãf§ãf<sup>3</sup> ã,¢ãffãf—ã,°ãf¬ãf¼ãf‰ã�«å¯¾ã�™ã,‹æ¨©é™�ã�Œä»~与ã�•ã,Œã,‹ã�"ã�¨ã�¯ã�,ã,Šã�¾ã�

Cisco.com ã $\bigcirc$ ® Cisco Support and Downloads

ãfšãf¼ã. ã�«ã�¯ã€�ãf©ã,¤ã,»ãfªã,′ã�¨ãf€ã,¦ãfªãfãf¼ãf‰ã�«é–¢ã�™ã,<æf…å±ã�Œè¨~載ã• Devicesi14‰1

ãf"ãf¼ãf«ã,'使ç"¨ã�™ã,‹ã�Šå®¢æ§~ã�®ã,«ã,<sup>1</sup>ã,¿ãfžãf¼ãf‡ãf�ã,¤ã,<sup>1</sup>ã,µãf�ãf¼ãf^範å›<sup>2</sup>ã,,表礰

ã,½ãf•ãf^ã,¦ã,§ã,¢ã�®ã,¢ãffãf—ã,°ãf¬ãf¼ãf‰ã,`検討ã�™ã,<éš›ã�«ã�¯ã€�ã,∙ã,<sup>1</sup>ã,<sup>з</sup>  $\tilde{a}$ , » $\tilde{a}$ ,  $\tilde{a}$  f<sup>2</sup> $\tilde{a}$  f<sup>2</sup> $\tilde{a}$ ,  $\tilde{a}$ ,  $\tilde{a}$ ,  $\tilde{a}$ ,  $\tilde{a}$ ,  $\tilde{a}$ ,  $\tilde{a}$ ,  $\tilde{a}$ ,  $\tilde{a}$ ,  $\tilde{a}$ ,  $\tilde{a}$ ,  $\tilde{a}$ ,  $\tilde{a}$ ,  $\tilde{a}$ ,  $\tilde{a}$ ,  $\tilde{a}$ ,  $\tilde{a}$ ,  $\tilde$ 

<mark>ãfšãf¼ã,</mark>ã�§å...¥æ‰‹ã�§ã��ã,‹ã,·ã,<sup>1</sup>ã,<sup>3</sup>製å"�ã�®ã,¢ãf‰ãf�ã,¤ã,¶ãfªã,′定期çš"ã�«å�,ç  $a_{\alpha}$ zafaf $a_{\alpha}$ faf $a_{\alpha}$ raf $a_{\alpha}$ fa $a_{\alpha}$ en $a_{\alpha}$ rafa $a_{\alpha}$ an  $a_{\alpha}$ an  $a_{\alpha}$ 

��ã,Œã�®å ´å�^ã,,ã€�ã,¢ãffãf—ã,°ãf¬ãf¼ãf‰ã�™ã,‹ãf‡ãf�ã,¤ã,<sup>1</sup>ã�«å��å^†ã�ªãf¡ãf¢ã **Technical Assistance** 

Centerï¼^TAC)ã,,ã�—ã��ã�¯å¥'ç´"ã�—ã�¦ã�"ã,‹ãƒ¡ãfªãf†ãfŠãfªã,<sup>1</sup>ãf—ãfãf�ã,¤ãf€ãf¼ã�‹

#### $\tilde{a}, \tilde{\mu}f^{1/4}\tilde{a}f``\tilde{a}, \tilde{a}Y``\mathfrak{c}', \tilde{a}, \tilde{a}Q''$ å^©ç $''\tilde{a}Q\tilde{s}\tilde{a}Q\tilde{s}\tilde{a}Q$ , $\tilde{a}Q\tilde{s}\tilde{a}@\tilde{s}^*$

ã, ã, <sup>1</sup>ã, <sup>3</sup>ã�<ã,‰ç ´æŽ¥è<sup>3</sup>¼å…¥ã�—ã�Ÿã�Œ Cisco Service Contract

ã,′ã�″å^©ç″¨ã�"ã�Ÿã� ã�"ã�¦ã�"ã�ªã�"å´å�^ã€�ã�¾ã�Ÿã€�ã,µãf¼ãf‰ãf°ãf¼ãf†ã,£ãf™ POS ã�<ã,‰å...¥æ‰<ã�§ã��ã�ªã�"å ´å�^ã�¯ã€�Cisco TAC

�連絡ã�—ã�¦ã,¢ãffãf—ã,°ãf¬ãf¼ãf‰ã,'å...¥æ‰‹ã�—ã�¦ã��ã� ã�•ã�"ã€,<u>https://www.c</u> cisco-worldwide-contacts.html

 $\mathcal{L}_{S,n}$ jå,,Ÿã, $\mathcal{L}_{S}$ ã $f$ ĵ $\mathcal{L}_{S}$ ã $f$ ʻā $f$ ¼ã $f$ ‰ã $\bm{\Theta}$ ®å $\bm{\Theta}$ ð $\bm{\Xi}$ ð $\bm{\Theta}$ żå" $\bm{\Theta}$ ð $S$ ã $\bm{\Theta}$ ,Ã,<ã $\bm{\Theta}$ "ã $\bm{\Theta}$ " ã, $\mathbf{\dot{e}}$  ¨ ¼æ~Žã $\bm{\Theta}-$ ã $\bm{\Theta}$ ¦ã $\bm{\Theta}$ "ã $\bm{\Theta}$ Ÿã $\bm{\Theta}$ URLã,'ã�"ç"¨æ"�ã��ã� ã�•ã�"ã€,

#### ä¿®æ£æ¸^ã�¿ãƒªãƒªãƒ¼ã,<sup>1</sup>

次ã�®è¡¨ã�«ç¤°ã�™ã,^ã�†ã�«ã€�è©<sup>2</sup>当ã�™ã,‹ä¿®æ£æ¸^ã�¿ã�®ã,½ãf•ãƒ^ã,¦ã,§ã,¢ãfªãfªã⋬

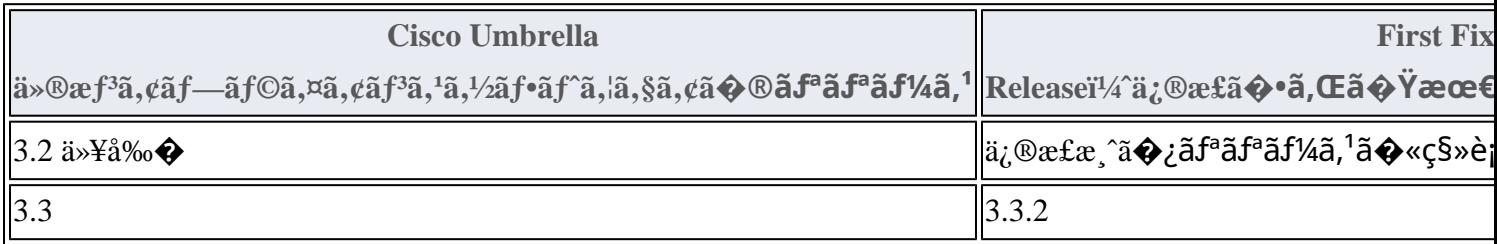

Product Security Incident Response Teami¼ PSIRT; ãf—ãfãf€ã, ãf^ã, »ã, ãf¥ãf<sup>a</sup>ãf†ã,£

 $\tilde{a}$ ,¤ $\tilde{a}f^3\tilde{a}$ ,∙ $\tilde{a}f\ddagger$  $\tilde{a}f^3\tilde{a}f^\wedge$  $\tilde{a}f\lnot\tilde{a}$ , $\tilde{a}f$  $\blacklozenge$  $\tilde{a}f^3\tilde{a}f^3$ 

ãf�ãf¼ãf )ã�¯ã€�ã�"ã�®ã,¢ãf‰ãf�ã,¤ã,¶ãfªã�«è¨~載ã�•ã,Œã�¦ã�"ã,‹è©<sup>2</sup>当ã�™ã

# ӓ<sub>ӻ</sub>�ӕ£å^©ҫ"<sup>™</sup>ӓ°‹ӓ¾‹ã�<sup></sup>"å…¬å¼�ҫ™°ѐ¡<sup>™</sup>

**Cisco PSIRT** 

���本ã,¢ãf‰ãƒ�ã,¤ã,¶ãfªã�«è¨~載ã�•ã,Œã�¦ã�"ã,<è"†å¼±æ€§ã�®ä �æ£å^©ç

# $a^{\dagger}a^{\dagger}a...$

Assurance 社ã�® Fraser Hess æ°�ã�«æ"Ÿè¬�ã�"ã�Ÿã�—ã�¾ã�™ã€,

# **URL**

https://tools.cisco.com/security/center/content/CiscoSecurityAdvisory/cisco-sa-uva-static-key-6RQTRs4c

#### $a^{y_1}e^{\cdot}$ ,  $a^{\pm}4e^{\cdot}$

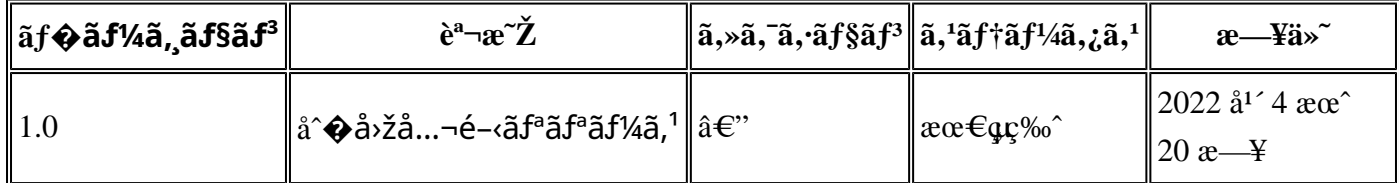

# $a^{\circ}O\phi$ "e' $Q\phi\phi'$

本ã,¢ãf‰ãf�ã,¤ã,¶ãfªã�¯ç"jä¿�証ã�®ã,,ã�®ã�¨ã�—ã�¦ã�"æ��ä¾>ã�—ã�¦ã�Šã,Šã€ 本ã,¢ãf‰ãf�ã,¤ã,¶ãfªã�®æf…å ±ã�Šã,^ã�<sup>з</sup>ãfªãf<sup>3</sup>ã,¯ã�®ä½¿ç″¨ã�«é–¢ã�™ã,‹è<sup>2</sup>¬ä»»ã�®ä¸€ ���ã,·ã,<sup>1</sup>ã,<sup>3</sup>ã�¯æœ¬ãf‰ã,ãf¥ãf¡ãfªãfˆã�®å†...å®<sup>1</sup>ã,′ä°ˆå'Šã�ªã�—ã�«å¤‰æ›´ã�—ã€  $x\alpha$ -ã, $\varphi$ ãf‰ãf�ã,¤ã,¶ãfªã�®è¨ ~è¿°åt…å®<sup>1</sup>ã�«é-¢ã�—ã�¦æf…å±é…�ä¿jã�® URL ã,'çœ�ç•¥ã�—ã€�å�~ç<¬ã�®è»¢è¼‰ã,"æ"�訪ã,'æ-½ã�—ã�Ÿå´å�^ã€�当社ã�Œç®¡ç� ��ãf‰ã,ãf¥ãf¡ãf°ãf^ã�®æf…å ±ã�¯ã€�ã,∙ã,<sup>1</sup>ã,<sup>3</sup>製å"�ã�®ã,¨ãf<sup>3</sup>ãf‰ãf¦ãf¼ã,¶ã,′対象å 翻訳について

シスコは世界中のユーザにそれぞれの言語でサポート コンテンツを提供するために、機械と人に よる翻訳を組み合わせて、本ドキュメントを翻訳しています。ただし、最高度の機械翻訳であっ ても、専門家による翻訳のような正確性は確保されません。シスコは、これら翻訳の正確性につ いて法的責任を負いません。原典である英語版(リンクからアクセス可能)もあわせて参照する ことを推奨します。